# **Ranocchi**

#### **DATI IDENTIFICATIVI DELL'AGGIORNAMENTO**

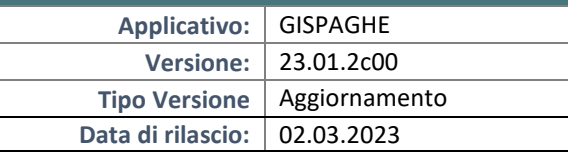

Gentile cliente,

La informiamo che è disponibile un aggiornamento GIS PAGHE.

Da GIS Start Web: cliccare sull'icona di visualizzazione aggiornamenti e scaricare l'aggiornamento (operazione automatica se attivo il download manager)

Dal sito Ranocchi: accedere all'area riservata del sito http://www.ranocchi.it ed effettuare il download del file di Aggiornamento 23.01.2c0 (Aggiornamenti software\2023\GIS PAGHE - Gis Paghe 23.01.2c00 Aggiornamento 23.01.2c00 )

#### **COMPATIBILITA' E INSTALLAZIONE**

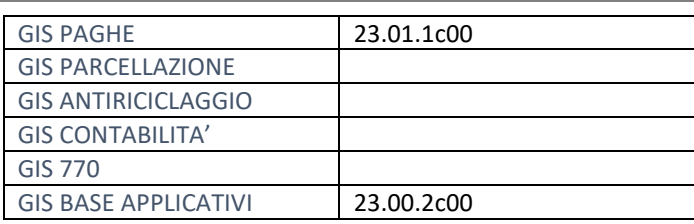

L'installazione dell'applicativo è identica per tutti i tipi di server (LINUX o WINDOWS) e può essere eseguita da un qualsiasi client in cui è presente l'applicativo GISPAGHE.

Per effettuare l'installazione dell'aggiornamento eseguire le seguenti operazioni Da Gis Start Web:

- 1. nella sezione AGGIORNAMENTI cliccare sull'icona di download per scaricare l'aggiornamento
- 2. una volta scaricato cliccare sull'icona verde per installare l'aggiornamento

#### Dal sito Ranocchi:

- 1. Effettuare il download del file *GISPAGHE\_Agg\_2312c0\_fsetup0* dall'area riservata del sito *ranocchi.it*
- 2. Salvare il file in una qualsiasi cartella di un client in cui è presente la procedura GISPAGHE
- 3. Eseguire il file con un doppio click del mouse
- 4. Selezionare il nome del *server* o *locale*
- 5. Selezionare la *sigla* da aggiornare
- 6. Selezionare il tasto *installa* per procedere con l'aggiornamento

#### **AVVERTENZE**

La presente release contiene :

Utility febbraio 2023 - UT022023. Esposizione codice FRBI

# **Ranocchi**

同臣 Paghe e Stipendi

### SOMMARIO

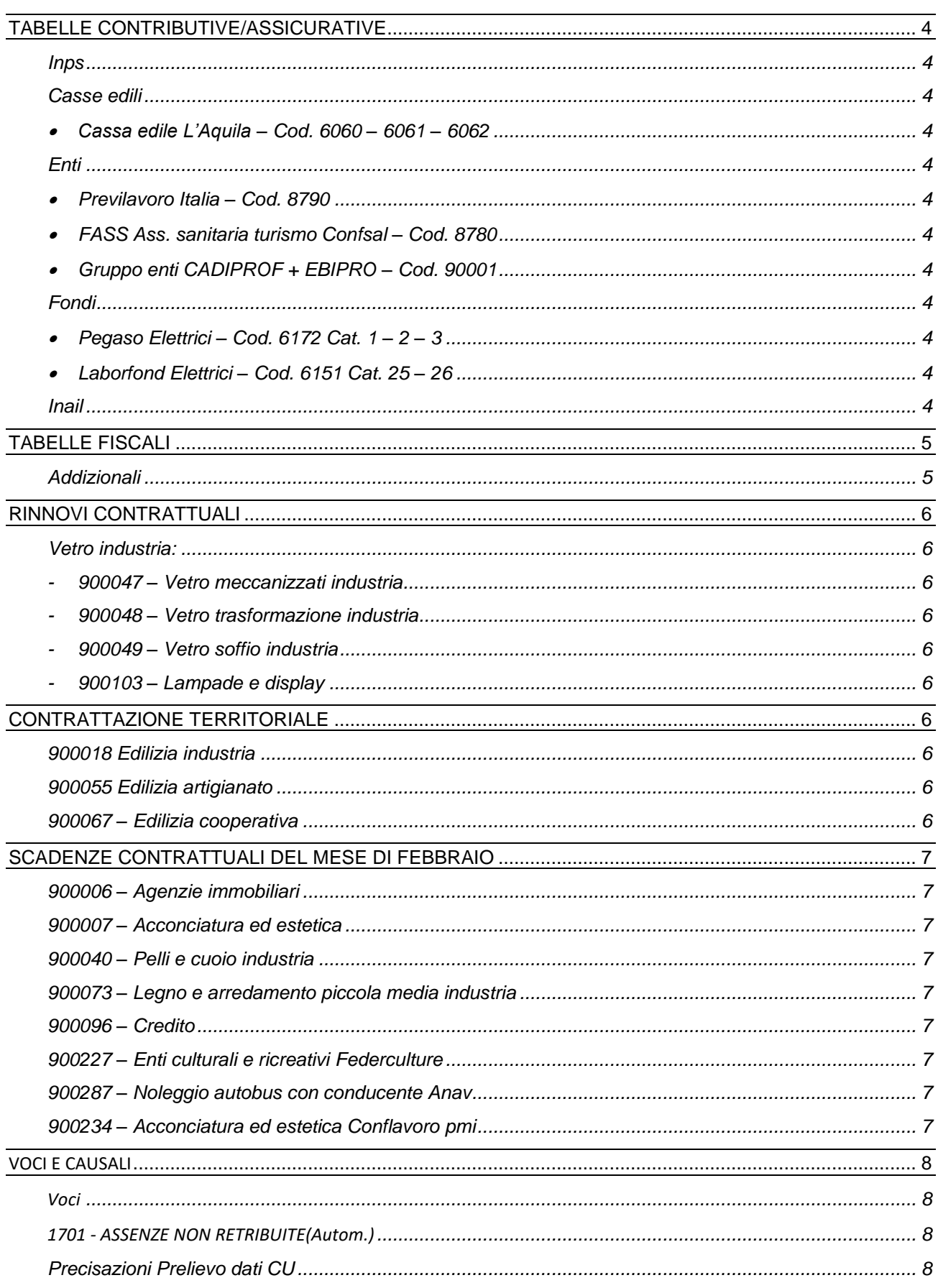

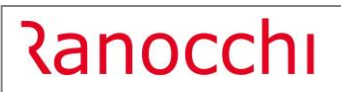

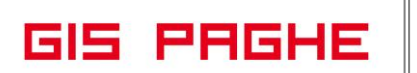

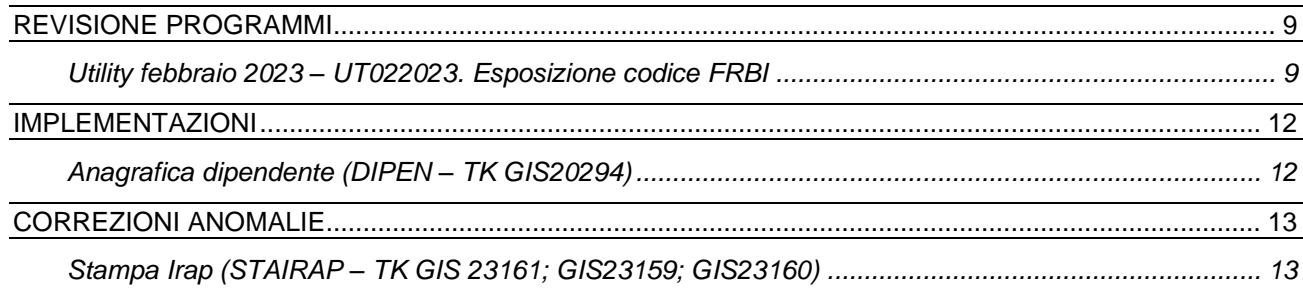

#### <span id="page-3-0"></span>**TABELLE CONTRIBUTIVE/ASSICURATIVE**

#### <span id="page-3-1"></span>**Inps**

Nessun aggiornamento.

#### <span id="page-3-3"></span><span id="page-3-2"></span>**Casse edili**

• Cassa edile L'Aquila – Cod.  $6060 - 6061 - 6062$ 

Aggiornati contributi da 02/2023.

#### <span id="page-3-5"></span><span id="page-3-4"></span>**Enti**

• Previlavoro Italia – Cod. 8790

Inserito codice fiscale in anagrafica ente.

Modificato campo "Tipo contributo" indicando "Ded.su max assistenziale" in luogo di "Deducibile" poiché l'ente risulta iscritto all'anagrafe dei fondi di assistenza sanitaria. Per memorizzare l'importo relativo all'anno 2022 nei progressivi fiscali del dipendente, bottone dati CU, campo contributi versati a casse (utile all'indicazione dell'importo nella CU2023) è possibile lanciare dalla procedura 2022 A.P. il comando LSRUN: PGXXCCAS scelta 1, indicando il codice dell'identificativo dell'ente Previlavoro Italia 712. Successivamente per le sole aziende interessate sarà necessario effettuare nuovamente il prelievo della CU.

Lo stesso comando andrà poi lanciato nella procedura paghe 2023 ai fini della memorizzazione dell'importo calcolato nel mese di gennaio 2023 nei progressivi fiscali del dipendente, bottone dati CU, campo contributi versati a casse (utile all'indicazione dell'importo nella CU2024).

<span id="page-3-6"></span>• FASS Ass. sanitaria turismo Confsal – Cod. 8780

Inserito codice fiscale in anagrafica ente, comando ENTI.

<span id="page-3-7"></span>• Gruppo enti CADIPROF + EBIPRO – Cod. 90001

Inserito nel gruppo enti azienda 90001 per l'ente EBIPRO il controllo della durata minima di tre mesi per i contratti a tempo determinato, come già previsto per CADIPROF, ai fini del calcolo della contribuzione.

#### <span id="page-3-9"></span><span id="page-3-8"></span>**Fondi**

• Pegaso Elettrici – Cod. 6172 Cat.  $1 - 2 - 3$ 

Eliminato importo alla riga altri contributi e sommato l'importo a quello già presente nella seconda riga contribuzione aggiuntiva.

<span id="page-3-10"></span>• Laborfond Elettrici – Cod. 6151 Cat. 25 – 26

Eliminato importo alla riga altri contributi e sommato l'importo a quello già presente nella seconda riga contribuzione aggiuntiva.

<span id="page-3-11"></span>**Inail**

Nessun aggiornamento.

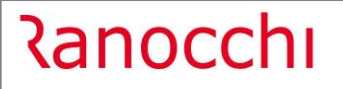

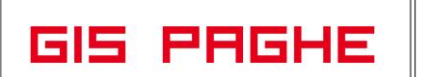

#### <span id="page-4-0"></span>**TABELLE FISCALI**

# <span id="page-4-1"></span>**Addizionali**

• Variazioni aliquote addizionali comunali al 01.03.2023.

#### <span id="page-5-0"></span>**RINNOVI CONTRATTUALI**

#### <span id="page-5-2"></span><span id="page-5-1"></span>**Vetro industria:**

- **900047 – Vetro meccanizzati industria**
- <span id="page-5-3"></span>- **900048 – Vetro trasformazione industria**
- <span id="page-5-4"></span>- **900049 – Vetro soffio industria**
- **900103 – Lampade e display**

<span id="page-5-5"></span>Accordo 10/02/2023. Rinnovo contrattuale.

### <span id="page-5-6"></span>**CONTRATTAZIONE TERRITORIALE**

<span id="page-5-9"></span><span id="page-5-8"></span><span id="page-5-7"></span>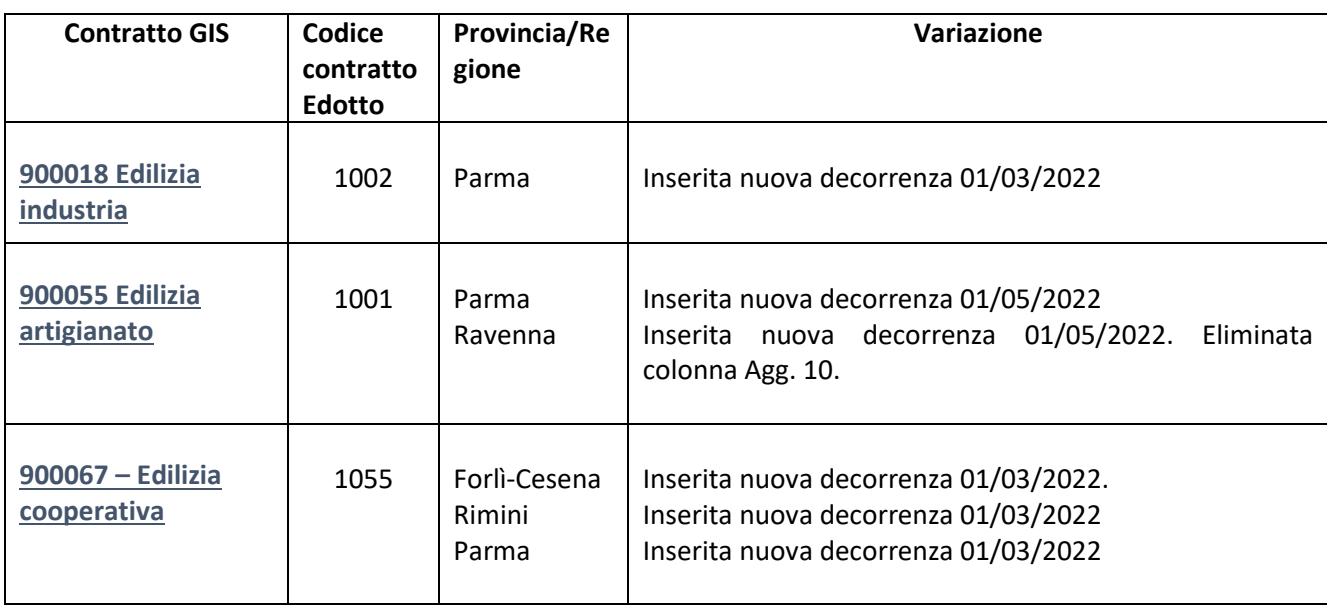

### <span id="page-6-0"></span>**SCADENZE CONTRATTUALI DEL MESE DI FEBBRAIO**

<span id="page-6-1"></span>**900006 – Agenzie immobiliari**

Previsti nuovi minimi retributivi

<span id="page-6-2"></span>**900007 – Acconciatura ed estetica** 

Previsti nuovi minimi retributivi

#### <span id="page-6-3"></span>**900040 – Pelli e cuoio industria**

Prevista erogazione elemento perequativo per il quale è possibile utilizzare la voce 28 ELEMENTO PEREQUAT./E.G.R. che legge l'importo presente nel folder dati generali del contratto, bottone basi/coeff., folder basi fisse, riga 16.

<span id="page-6-4"></span>**900073 – Legno e arredamento piccola media industria** 

<span id="page-6-5"></span>Sott. 1 – Prevista scadenza contrattuale

**900096 – Credito** 

<span id="page-6-6"></span>Prevista scadenza contrattuale

**900227 – Enti culturali e ricreativi Federculture**

<span id="page-6-7"></span>Prevista erogazione tranche di una tantum

**900287 – Noleggio autobus con conducente Anav**

Previsti nuovi minimi retributivi

<span id="page-6-8"></span>**900234 – Acconciatura ed estetica Conflavoro pmi**

Previsti nuovi minimi retributivi

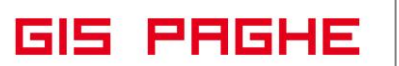

### <span id="page-7-0"></span>**VOCI E CAUSALI**

#### <span id="page-7-1"></span>**Voci**

# <span id="page-7-2"></span>**1701 - ASSENZE NON RETRIBUITE(Autom.)**

Creata voce di calcolo nei gruppi contrattuali Agricoli riferiti agli operai. Nella voce creata, nel Folder – Codici è stata inserita l'indicazione all'Ente EX-Scau ed il codice "1" nel campo "Tipo voce Ente".

Questa modifica consente di abbattere i giorni e l'importo della retribuzione presente in PosAgri, in caso di assenze non retribuite

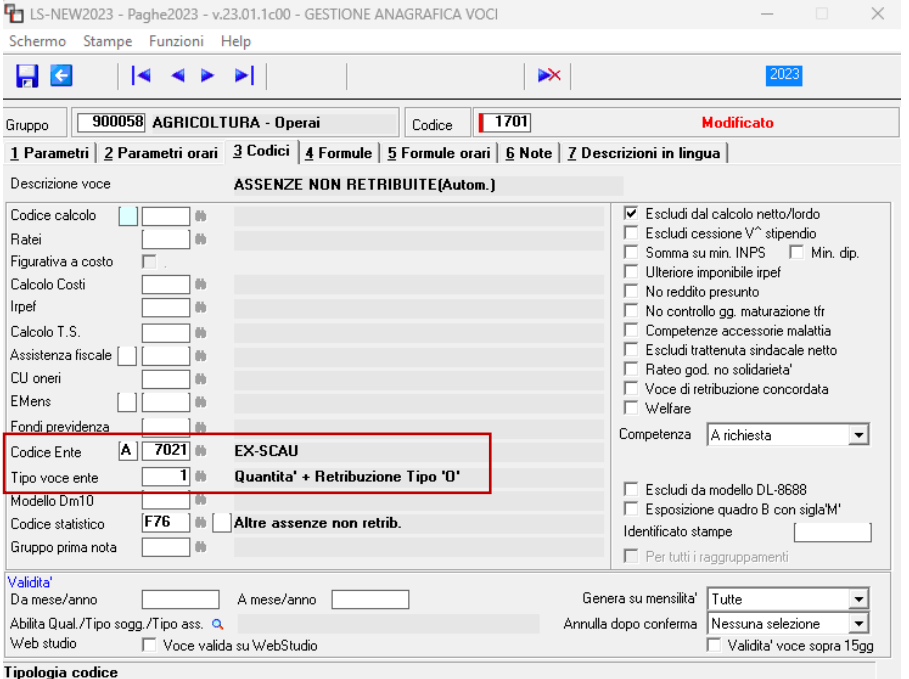

#### <span id="page-7-3"></span>**Precisazioni Prelievo dati CU**

Nelle note della versione CU 23.01.0c00 del 28.02.2023 era stata inserita la correzione di questa anomalia:

Non veniva valorizzata correttamente la qualifica per i Tirocinanti. Al momento la valorizzava solo nel caso di tirocinanti inseriti in azienda come soci inail, con carica "Tirocinante".

Pertanto, dopo l'installazione della presente release, è necessario rieffettuare il prelievo del solo quadro LD per sanare l'anomalia. Se ricorda che variazioni manuali al quadro non verranno sovrascritte, a meno che non si decida di farlo.

#### <span id="page-8-0"></span>**REVISIONE PROGRAMMI**

#### <span id="page-8-1"></span>**Utility febbraio 2023 – UT022023. Esposizione codice FRBI**

Con la versione GisPaghe 22.06.0c00 del 16.12.2022 è stato implementato il conguaglio dei fringe benefit a credito in base a quanto anticipato dall'Istituto tramite il canale Assosoftware (vedere note GisPaghe 22.06.0c00, pagina 22).

L'Inps con il Messaggio n.4616 del 22/12/2022 ha ufficializzato quanto già scritto nelle note GisPaghe sopra indicate ed ha fornito una ulteriore modalità di conguaglio, non prevista in precedenza, che permette di recuperare nello stesso mese di dicembre la contribuzione relativa ai conguagli a credito dei fringe benefit tramite l'utilizzo di nuove variabili contributive.

Gli utenti :

- che hanno già effettuato i conguagli sulla 13sima mensilità e consegnato i cedolini (di norma stiamo parlando dei conguagli per cassa con dicembre retribuito dopo il 12 gennaio)
- e quelli che hanno elaborato dicembre prima della versione suddetta

Devono operare nel seguente modo:

- 1- prima di procedere alla trasmissione della denuncia relativa al periodo di competenza febbraio 2023, dovranno dichiarare di avvalersi della **procedura di recupero tramite cassetto bidirezionale, utilizzando lo specifico oggetto "FRINGE BENEFIT FINO A € 3000"**, allegando apposita dichiarazione di responsabilità del datore di lavoro che attesti che quanto esposto nella relativa denuncia retributiva/contributiva (flusso Uniemens), secondo le indicazioni sotto riportate, corrisponde a ciò che è stato erogato a titolo di fringe benefit. **Tale dichiarazione comporterà l'automatica generazione di un ticket corrispondente al protocollo INPS attestante l'avvenuto invio della comunicazione bidirezionale**, il quale dovrà essere esposto nel flusso Uniemens, come specificato di seguito. Il protocollo viene rilasciato in modo asincrono rispetto all'invio della comunicazione, per cui sarà onere del datore di lavoro attendere il relativo rilascio prima di inviare la denuncia contributiva di competenza gennaio 2023 o febbraio 2023.
- 2- Eseguire il comando UT022023

Il programma mostrerà unicamente le aziende che ricadono nella condizione predetta, quindi solo per queste sarà necessario fare richiesta all'Istituto del numero protocollo.

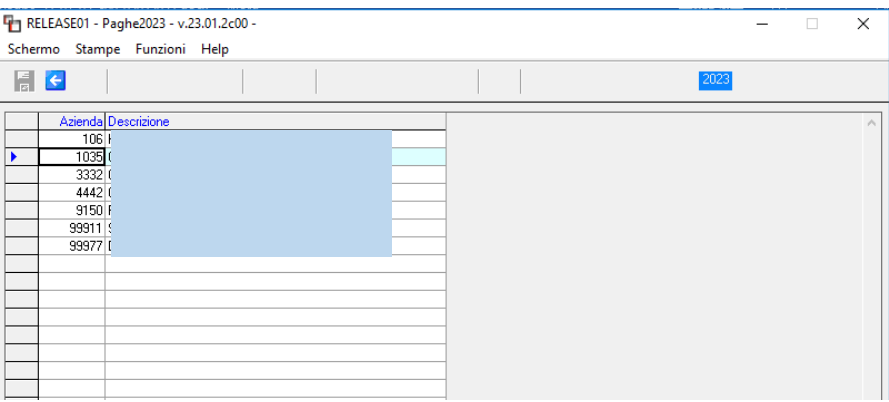

<u> Ranocchi</u>

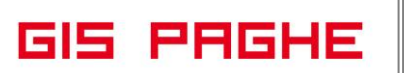

3- Inserire il protocollo rilasciato dall'inps digitando invio sul record corrispondente all'azienda. Eseguendo il tasto funzione F6, il programma permette l'inserimento del protocollo a livello aziendale il quale verrà inserito in automatico su tutti i dipendenti interessati.

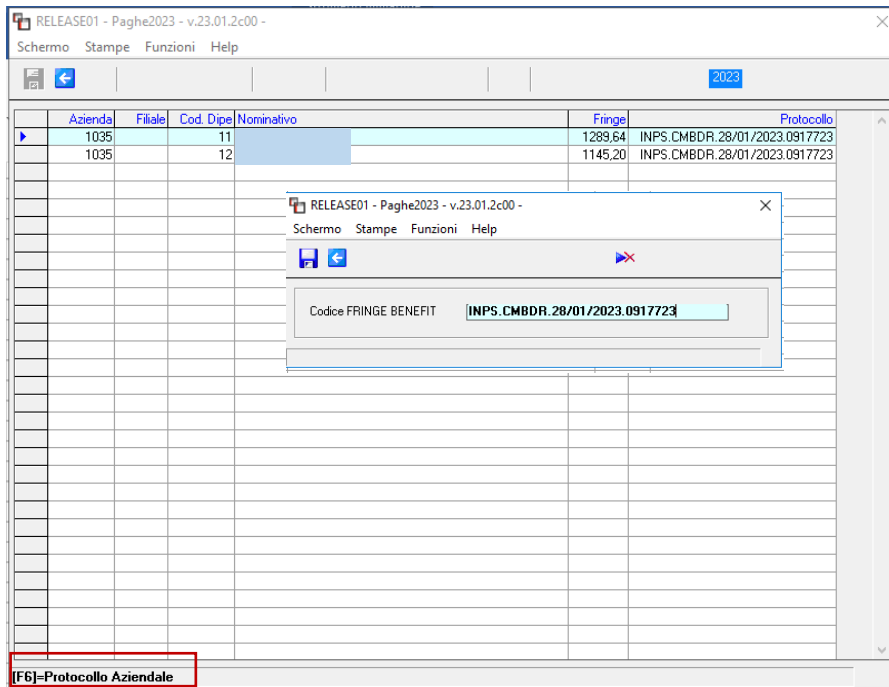

Se la richiesta del ticket e di conseguenza del protocollo è stata effettuata per singolo dipendente, l'utente dovrà accedere singolamente sui dipendenti interessati (digitando il tasto funzione INVIO) e procedere con l'inserimento puntuale del protocollo stesso.

4- Elaborare i cedolini di febbraio

L'utility può essere eseguita anche prima di elaborare i cedolini di febbraio, e quindi anche per i dipendenti licenziati, ai quali non verrà elaborato il cedolino, verrà implementata la rettifica in argomento.

L'utility può essere eseguita anche dopo aver aggiornato (AGGDIP) i cedolini del mese suddetto. In pratica il programma di utilità non è legato alla elaborazione dei cedolini di febbraio, l'importante è che venga eseguito prima della generazione del file UniEmens.

**UT022023** permetterà l'implementazione automatica all'interno di <DenunciaIndividuale>, <DatiRetributivi>, per ciascun mese interessato dei seguenti elementi della sezione **<InfoAggcausaliContrib>:**

**nell'elemento <CodiceCausale**> dovrà essere inserito il valore "**FRBI**", avente il significato di "Recupero Fringe Benefit Art. 12 decreto-legge 9 agosto 2022, n. 155";

**nell'elemento <IdentMotivoUtilizzoCausale>** dovrà essere inserito il **numero di ticket\protocollo** INPS rilasciato dal cassetto previdenziale del contribuente;

**nell'elemento <AnnoMeseRif>** dovrà essere indicato **l'anno/mese** in cui è avvenuta l'erogazione oggetto del recupero;

**nell'elemento <BaseRif>** dovrà essere inserito l'imponibile da detrarre nel mese riferito al fringe benefit;

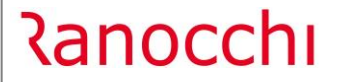

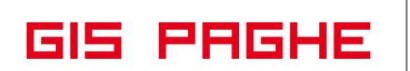

**nell'elemento <ImportoAnnoMeseRif**> dovrà essere **indicato 0 (zero)**, in quanto la contribuzione sarà determinata automaticamente dai processi di gestione contributiva dell'Istituto.

I dati esposti con il codice "FRBI" non avranno valenza né contributiva né retributiva. Tali dati avranno valenza dichiarativa, utili alla creazione delle Regolarizzazioni DM\VIG, necessari per l'individuazione dell'imponibile corretto relativo ai mesi oggetto del recupero.

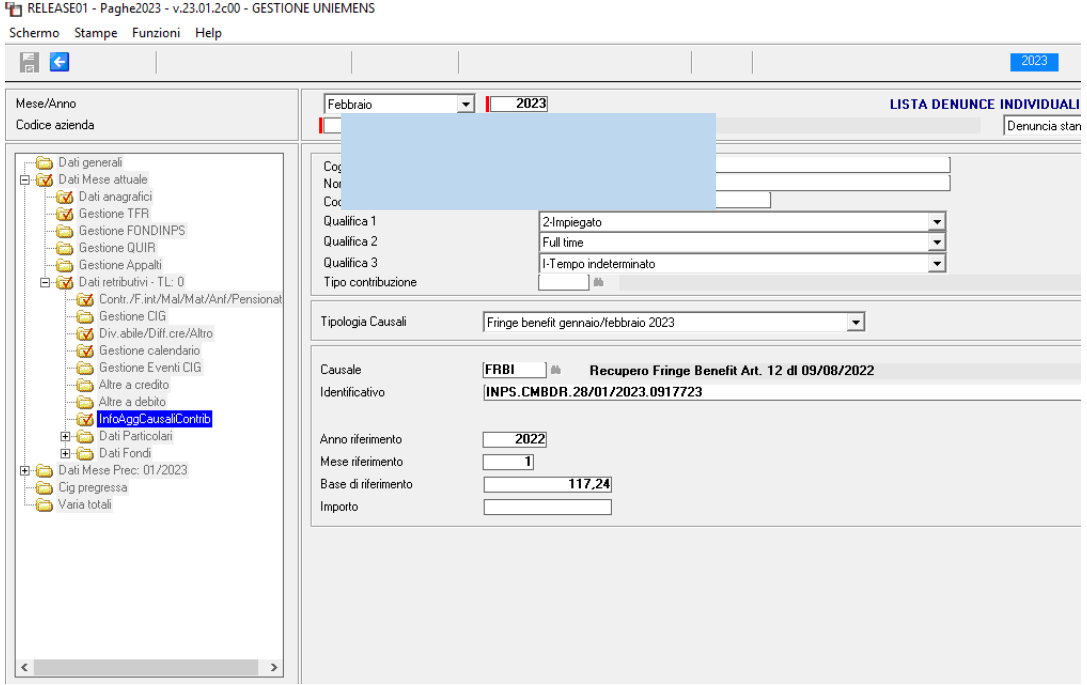

#### <span id="page-11-0"></span>**IMPLEMENTAZIONI**

#### <span id="page-11-1"></span>**Anagrafica dipendente (DIPEN – TK GIS20294)**

Implementata nuova scelta nel campo Area funzionale del folder Altri dati dell'anagrafica dipendente utile all'esposizione del codice Z3 nel campo Categorie particolari nel quadro LD della CU per i soci di cooperative artigiane.

Il programma valorizza il codice Z3 solo in presenza di una delle tre scelte previste per i Soci cooperativa nel campo Tipo assunzione, contestualmente al Codice inquadramento "Autonomo coop artigiane" (Folder Irpef dell'anagrafica dipendente).

Pertanto in caso di "Socio, Amministratore" è stato necessario inserire questa nuova specifica nel campo Area Funzionale, al fine di poterlo esporre correttamente nel campo "Categorie Particolari".

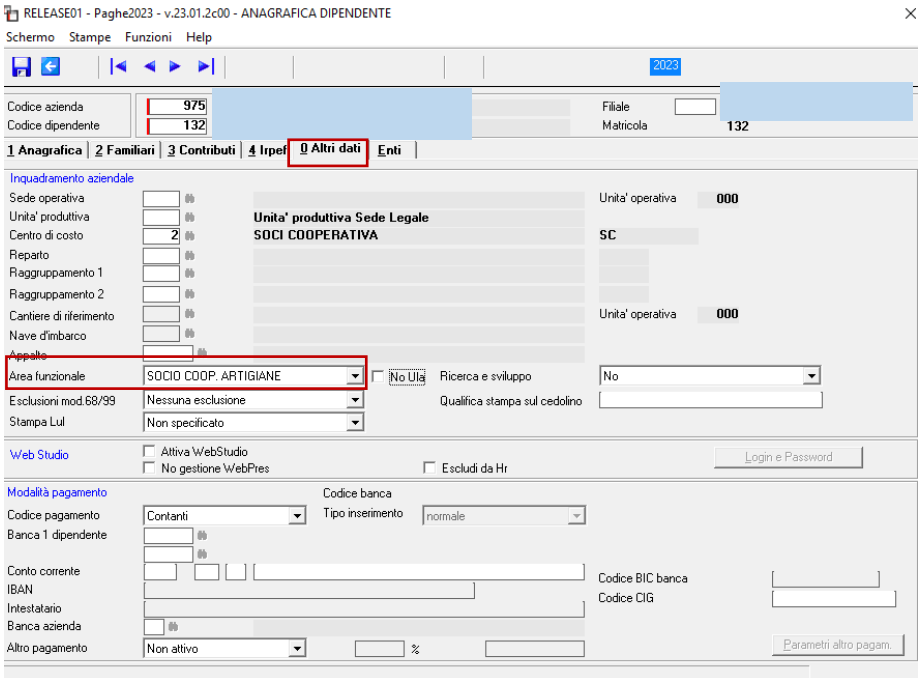

### <span id="page-12-0"></span>**CORREZIONI ANOMALIE**

# <span id="page-12-1"></span>**Stampa Irap (STAIRAP – TK GIS 23161; GIS23159; GIS23160)**

- In presenza di stagionali con più di 120 giornate in 2 anni, il programma calcolava giustamente il 70% sul costo degli stagionali (IS7-di cui stagionali), ma lasciava la deduzione tempo indeterminato IS7 comprensiva del 100% del costo dei suddetti.

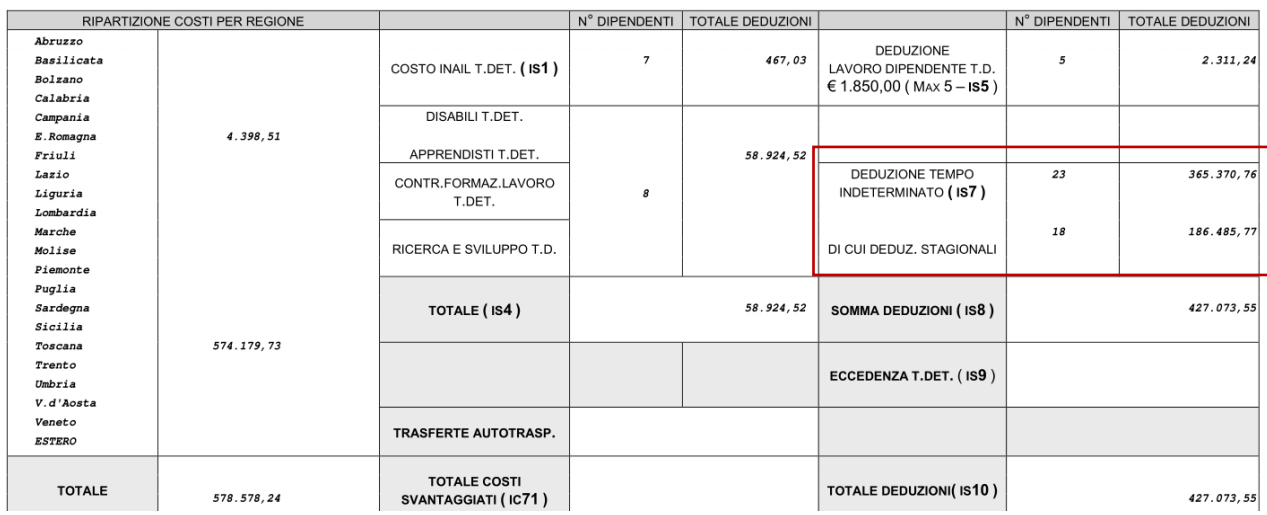

- In caso di dipendenti con costo negativo, tale costo (al netto di eventuali deduzioni, ad esempio INAIL) veniva erroneamente esposto anche nella colonna eccedenza.
- Nel layout di riepilogo non era più erroneamente indicata la descrizione relativa alle "Trasferte autotrasportatori", mentre l'importo veniva correttamente stampato.